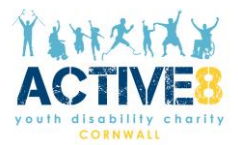

# **Website Accessibility Policy**

## **Introduction Outline and Purpose**

Active8 are committed to ensuring equality of opportunity for our services in the following ways:

If you require any of our publications, leaflets or policies in a different format (this could include in a larger font size, in a different language or in an easy-read format) please contact us via email [manager@active8online.org.](mailto:manager@active8online.org)

If you require assistance with accessing information (e.g you need someone to read it for you) please ask and we will make appropriate arrangements.

If you need to meet someone face to face, we will arrange to meet you at a time and location that is suitable and offer whatever reasonable adjustments we can to suit your needs.

# **Website Accessibility**

Here at Active8 we are committed to providing a website that is accessible to the widest possible audience, regardless of technology or ability. We are actively working to increase the accessibility and usability of our website. [AbilityNet](https://mcmw.abilitynet.org.uk/) has advice on making your device easier to use if you have a disability.

## **How to change the display options on our webpage:**

If you click on the blue accessibility button (top right-hand corner) of our webpage this gives you options to change your display - such as making text larger, change the contrast and cursor size.

If you want to make *all websites* you visit appear differently, you can change the settings in your web browser and on your computer. Visit the BBC's 'My web, my way' pages for instructions and advice: <https://www.bbc.co.uk/programmes/p005khmk/clips>

# **Operating System Shortcuts**

## **Windows keyboard shortcuts**

These generally works across all of the current browsers on a Windows System:

- Press Ctrl and + to increase the size
- Press Ctrl and to decrease the size
- Press Ctrl and 0 to go back to the default size

## Website Accessibility Policy Charity number:1163942

## **Apple Mac keyboard shortcuts**

These generally work across all of the current browsers on an Apple Mac:

- Press Cmd and + to increase the size
- Press Cmd and to decrease the text size
- Press Cmd and 0 to go back to the default size

## **Browser Shortcuts – other methods**

## **Safari on an Apple Mac**

Go to the 'View' menu at the top of your browser window and select 'Make Text Bigger' or 'Make Text Smaller' from the drop-down menu.

#### **Opera**

Go to the 'View' menu at the top of your browser window and select 'Zoom' from the drop-down menu. From here you can choose an appropriate zoom percentage.

## **Where possible use an up-to-date browser**

By using an up-to-date browser you will have access to a much wider set of accessibility options.

#### **Options on your computer**

Your personal computer will have its own set of options often found under the 'settings' or 'accessibility' menu.

## **Make your computer read the site**

This website has been built with screen readers in mind. Menus, pictures and inputs will have the correct tags and mark up to compliment your chosen screen reader.

## **Control your computer with your voice**

Apple Mac and Windows operating systems both provide ways to control your computer with voice recognition. The [BBC provide a guide to switching on voice recognition](http://www.bbc.co.uk/accessibility/guides/voice_recognition/) across the different versions but settings are different again if you are using [Apple OS X Yosemite.](https://support.apple.com/en-gb/HT203085) Third party voice recognition software is also available.

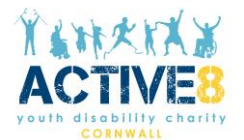

# **If you can't access parts of this website**

We're always looking to improve the accessibility of this website. If you find any problems or if you think we're not meeting accessibility requirements, [contact](https://www.barnardos.org.uk/contact-us) us via email: [manager@active8online.org](mailto:manager@active8online.org)

**Technical information about this website's accessibility** 

This website complies partially with the Web Content [Accessibility](https://www.w3.org/TR/WCAG21/) Guidelines version 2.1 AA standard.